UA5176

# **Керівництво користувача портативного ПК**

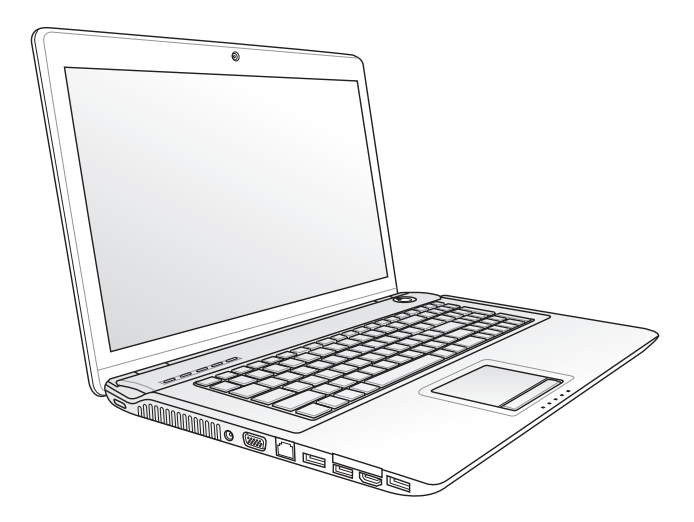

Грудень 2009

# **Зміст**

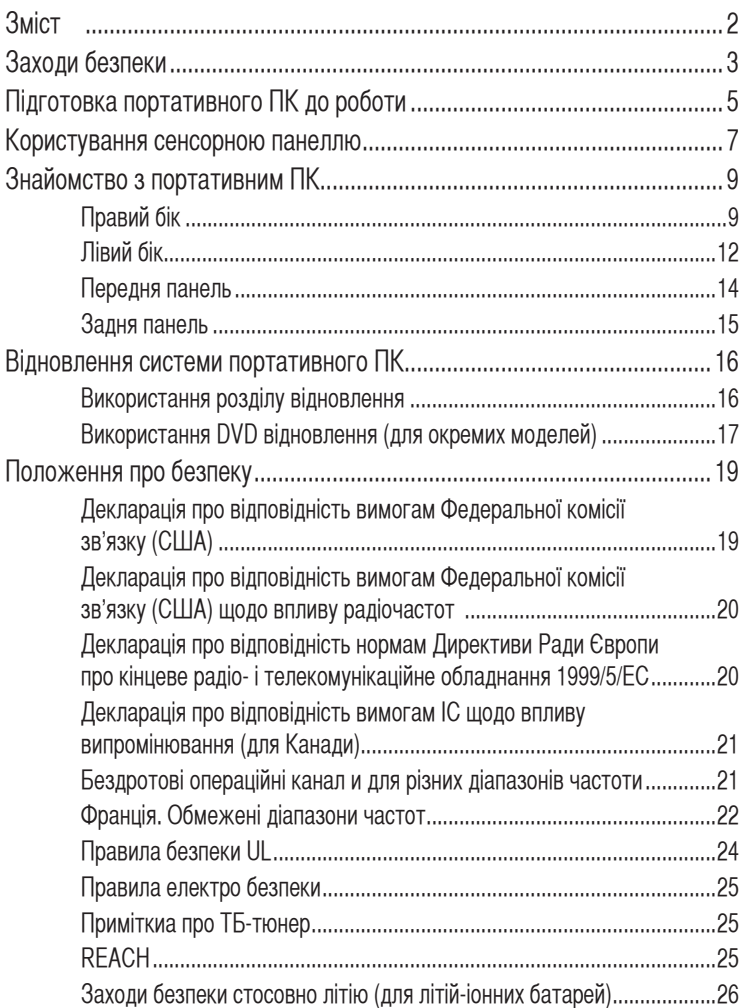

# **Заходи безпеки**

Виконання наступних правил безпеки подовжить тривалість роботи портативного ПК. Виконуйте інструкції та звертайте увагу на застереження. За виключенням описаного в керівництві усунення несправностей, по будь-яке інше обслуговування звертайтеся до кваліфікованого персоналу.

> Відключіть живлення перемінного струму і вийміть акумуляторний(і) відсік(и) перед чищенням. Протирайте портативний ПК чистою целюлозною губкою або замшевим клаптиком, змоченим неабразивним розчинником і кількома краплями теплої води. Витріть будь-яку зайву вологу сухою тканиною.

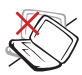

НЕ РОЗТАШОВУЙТЕ на нерівних або нестійких робочих поверхнях. Якщо корпус було пошкоджено, зверніться до служби технічного обслуговування.

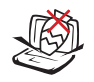

НЕ РОЗТАШОВУЙТЕ на ПК і НЕ ВПУСКАЙТЕ на нього предмети, не вставляйте будь-яких чужорідних предметів до ПК.

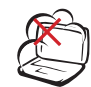

НЕ ПІДДАВАЙТЕ ДІЇ забрудненого середовища та пилу. НЕ ВИКОРИСТОВУЙТЕ під час витіку газу.

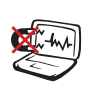

НЕ ПІДДАВАЙТЕ ДІЇ сильних магнітних або електромагнітних полів.

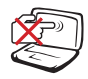

НЕ ТОРКАЙТЕСЯ панелі дисплею і НЕ НАТИСКАЙТЕ на неї. Не кладіть поруч дрібні предмети, які можуть подряпати портативний ПК або потрапити до нього всередину.

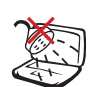

УНИКАЙТЕ ПОТРАПЛЯННЯ на ПК рідин, дощу або вологи, НЕ ВИКОРИСТОВУЙТЕ у вологих середовищах. НЕ КОРИСТУЙТЕСЯ модемом під час грози.

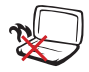

НЕ ЗАЛИШАЙТЕ портативний ПК на колінах або іншій частині тіла, щоб уникнути дискомфорту або травмування через дію високої температури.

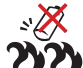

Безпека акумулятора: НЕ КИДАЙТЕ акумулятор у вогонь. НЕ СТВОРЮЙТЕ КОРОТКОГО ЗАМИКАННЯ контактів акумулятора. НЕ РОЗБИРАЙТЕ акумулятор.

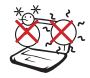

БЕЗПЕЧНИЙ ТЕМПЕРАТУРНИЙ РЕЖИМ: Цей портативний ПК слід використовувати лише в середовищах з помірною температурою від 10°C (50°F) до 35°C (95 °F)

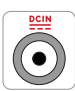

НОМІНАЛЬНІ ХАРАКТЕРИСТИКИ: Зверніть увагу на наклейку з номінальними характеристиками портативного ПК і переконайтеся, що адаптер живлення відповідає цим характеристикам.

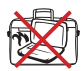

НЕ ПЕРЕНОСЬТЕ і НЕ НАКРИВАЙТЕ УВІМКНЕНИЙ портативний ПК матеріалами, які ускладнюють циркуляцію повітря, такими як сумка для перенесення.

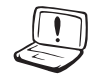

НЕ ВИКОРИСТОВУЙТЕ сильні розчинники, такі як розріджувачі, бензол, або інші хімічні речовини на поверхні або поруч з нею.

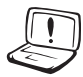

НЕ КОРИСТУЙТЕСЯ пошкодженими шнурами живлення, аксесуарами та іншим периферійним обладнанням.

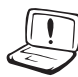

Неправильна інсталяція акумулятора може викликати вибух і пошкодження портативного ПК.

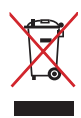

НЕ ВИКИДАЙТЕ портативний ПК з побутовими відходами. Цей виріб створено таким чином, щоб забезпечити повторне використання його деталей і переробку. Символ перекресленого баку на коліщатах позначає, що цей виріб (електричне, електронне обладнання та елементи живлення, які містять ртуть) не можна викидати з побутовими відходами. Дізнайтеся про місцеві норми утилізації електронних виробів.

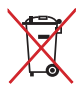

НЕ ВИКИДАЙТЕ акумулятор з побутовими відходами. Символ перекресленого баку на коліщатах позначає, що акумулятор не можна викидати з побутовими відходами.

# **П**і**дготовка портативного ПК до роботи**

Це лише стислі інструкції користування портативним ПК.

#### **Встановлення акумулятора до акумуляторного відсіку**

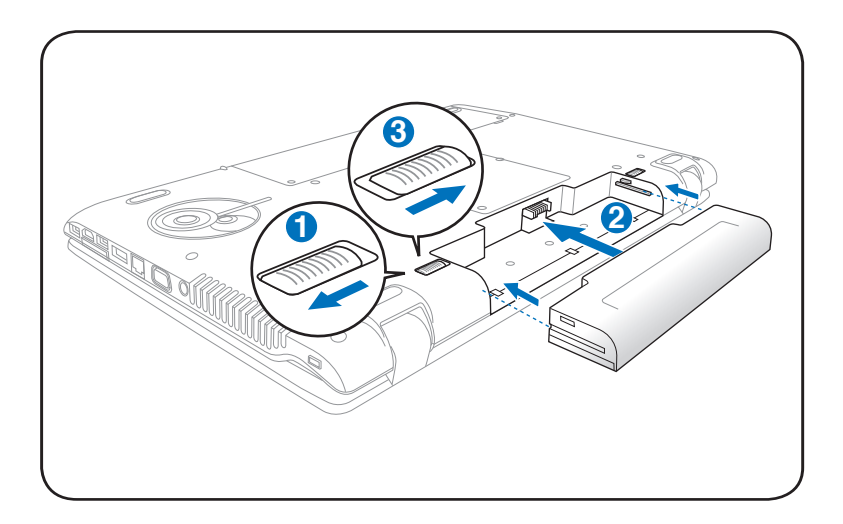

#### **Підключення адаптера живлення**

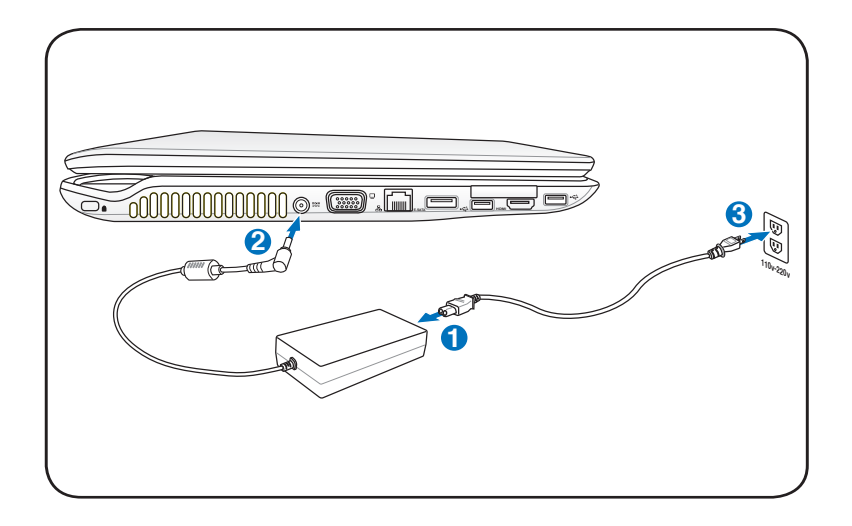

#### **Відкриття панелі РК-дисплею**

- 1. Обережно підійміть панель дисплею великим пальцем руки.
- 2. Повільно підіймайте або нахиляйте панель, щоб знайти зручний для перегляду ракурс.

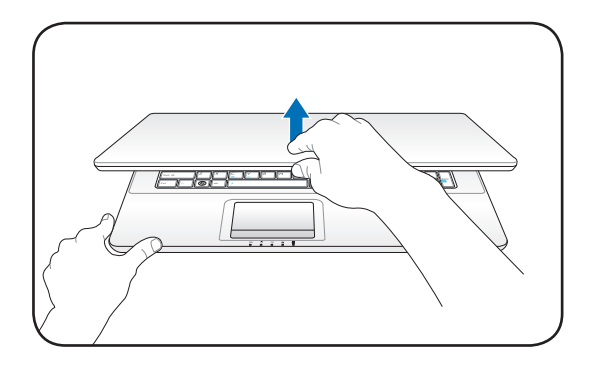

#### **Увімкнення живлення**

- 1. Натисніть і відпустіть кнопку живлення, розташовану під панеллю РК-дисплею.
- 2. Кнопками [Fn]+[F5] або [Fn]+[F6] регулюйте яскравість РК-екрану.

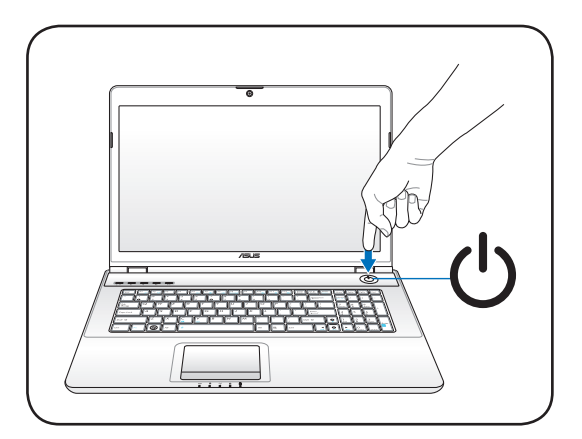

### **Користування сенсорною панеллю**

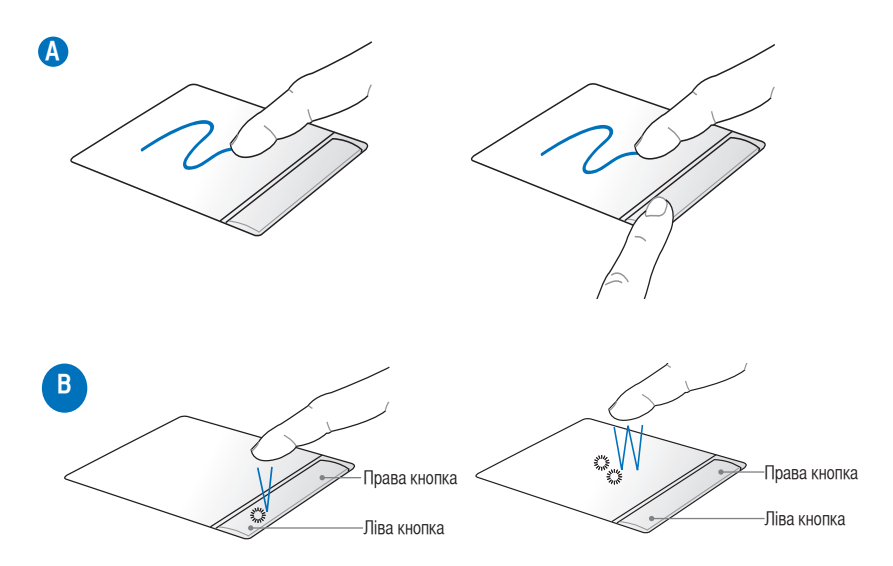

- A. Водіть пальцем по сенсорній панелі, щоб пересувати курсор. Можна утримувати ліву кнопку і водити пальцем, щоб перетягнути вибраний об'єкт.
- B. Користуйтеся лівою та правою кнопками, як кнопками стандартної миші.

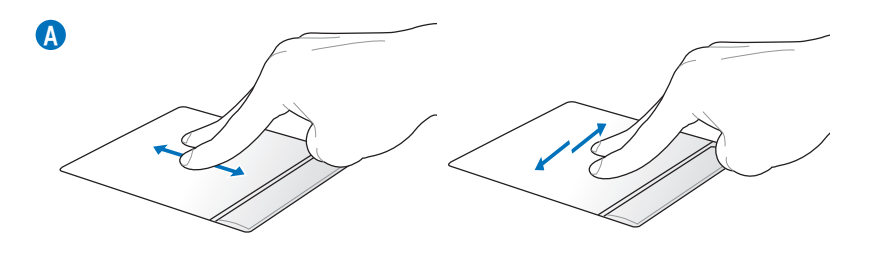

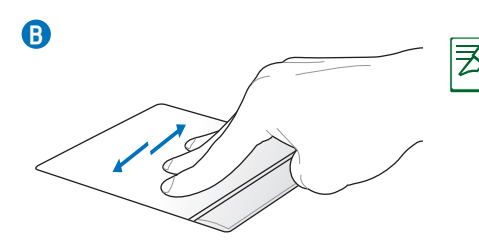

Налаштуйте до своїх потреб сенсорну панель у Windows Control Panel (Контрольна панель) > Mouse Properties (Властивості миші) > Elantech > Options (Опції).

Щоб вправно користуватися сенсорною панеллю, дотримуйтеся відстані у півпальця між пучками.

- 
- A. Двома пучками пальців ковзайте вгору/вниз/ліворуч/праворуч по сенсорній панелі, щоб прокручувати зміст вікна вгору/вниз/ліворуч/ праворуч.
- B. Трьома пальцями рухайте горизонтально по сенсорній панелі, щоб гортати сторінки. Швидко рухайте пальцями зліва направо, щоб побачити наступну сторінку, або зправа наліво, щоб повернутися на попередні сторінки.
- C. Злегка вдарте трьома пальцями по сенсорній панелі. Ця дія копіює клацання правою кнопкою миші.

**C**

# **Знайомство з портативним ПК**

# **Правий бік**

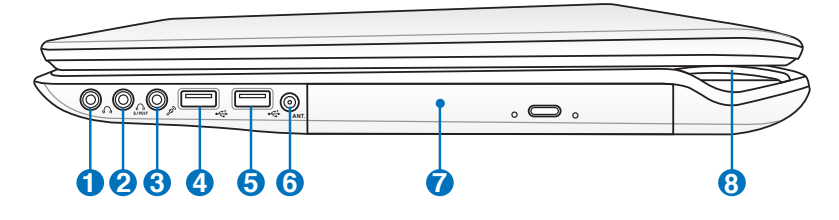

#### **Гніздо виходу навушників 1**

Гніздо стереонавушників (1/8 дюйму) використовується для підключення виходу сигналу аудіо портативного ПК до підсилених динаміків або навушників. Використання гнізда автоматично вимикає вбудовані динаміки.

(цифровий інтерфейс Sony/Philips), для виходу цифрового аудіо. Користуйтеся цією особливою можливістю, щоб перетворити портативний ПК на домашній центр розваг hi-fi.

#### **Гніздо виходу SPDIF 2**

Комбо

# Це гніздо надає підключення до пристроїв, сумісних з SPDIF

#### **Гніздо виходу навушників**

Гніздо стереонавушників (1/8 дюйму) використовується для підключення виходу сигналу аудіо портативного ПК до підсилених динаміків або навушників. Використання гнізда автоматично вимикає вбудовані динаміки.

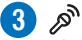

Комбо

#### **Гнізд входу мікрофону**

Гніздо моно мікрофону (1/8 дюйма) можна використовувати для підключення зовнішнього мікрофона або для того, щоб виводити сигнали аудіопристроїв. Використання гнізда автоматично вимикає вбудований мікрофон. Користуйтеся цією особливою характеристикою для, щоб влаштовувати відеоконференції, надиктовувати розповіді або робити прості аудіозаписи.

#### **Гніздо виходу навушників**

Гніздо стереонавушників (1/8 дюйму) використовується для підключення виходу сигналу аудіо портативного ПК до підсилених динаміків або навушників. Використання гнізда автоматично вимикає вбудовані динаміки.

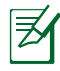

Портативний комп'ютер підтримує подвійний вихід навушників, коли Ви вмикаєте навушники до будь-якого з двох гнізд виходу навушників, гнізда виходу SPDIF та гнізда виходу мікрофону.

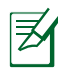

Гніздо виходу навушників, гніздо виходу SPDIF та гніздо входу мікрофону підтримують вихід аналогового 5.1-канального аудіо, коли підключені до акустичної системи 5.1.

#### **Порт USB (3.0)(для окремих моделей) 4**

Порт USB сумісний з пристроями, оснащеними інтерфейсом USB 3.0 (4.8Gбіт/с), USB 2.0 (480 Mбіт/с) або USB 1.1 (12 Mбіт/с), такими як клавіатура, вказівні пристрої, фотоапарати, жорсткі диски, принтери та сканери. USB надає можливість багатьом пристроям одночасно працювати з комп'ютером так, щоб деякі периферійні пристрої виконували роль додаткових місць підключення або шин. USB підтримує "гаряче" перемикання пристроїв таким чином, що більшість периферійних пристроїв можна підключити або відключити, не перезавантажуючи комп'ютер.

#### <mark>5</mark> ← Порт USB (2.0/1.1)

Порт USB сумісний з пристроями, оснащеними інтерфейсом USB 2.0 (480 Mбіт/с) або USB 1.1 (12 Mбіт/с), такими як клавіатура, вказівні пристрої, фотоапарати, жорсткі диски, принтери та сканери. USB надає можливість багатьом пристроям одночасно працювати з комп'ютером так, щоб деякі периферійні пристрої виконували роль додаткових місць підключення або шин. USB підтримує "гаряче" перемикання пристроїв таким чином, що більшість периферійних пристроїв можна підключити або відключити, не перезавантажуючи комп'ютер.

#### **Вхід антени (для окремих моделей) 6**

Вхід антени призначений для отримання телевізійного сигналу та надає можливість користуватися цифровим телебаченням або телебаченням за передплатою. Надана антена може отримувати сигнали цифрового ТБ. Підключений кабель може отримувати цифрове і аналогове ТБ залежно від сплачених послуг.

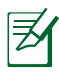

Використовуйте наданий адаптер з коаксіальними сполучувачами.

#### **Оптичний привід 7**

Портативний ПК може оснащуватися різними оптичними пристроями. Оптичний привід портативного ПК може підтримувати компакт-диски (CD) та/або цифрові відео-диски (DVD) та може мати здатність до запису (R) або перезапису (RW). Див. технічні характеристики кожної моделі.

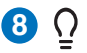

#### **Індикатор живлення**

Індикатор живлення засвічується, коли портативний ПК УВІМКНЕНО і повільно спалахує, коли портативний ПК знаходиться в режимі відключення непрацюючих блоків (Очікування). Цей індикатор ВИМИКАЄТЬСЯ, коли портативний ПК ВИМКНЕНО або він знаходиться в режимі збереження інформації на жорсткий диск ("Сплячки"). Колір світла індикатора змінюється, коли Ви змінюєте режим графіки (на окремих моделях).

# **Лівий бік**

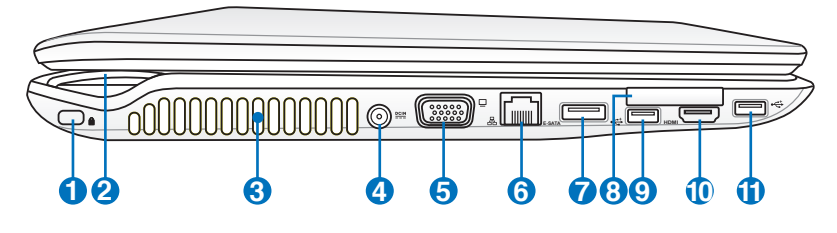

#### **Порт для замка Kensington® 1**

Порт для замка Kensington® надає можливість закріпити портативний ПК на місці за допомогою сумісних зі стандартом Kensington® засобів безпеки. Ці засоби безпеки звичайно включають металевий трос і замок, які прикріплюють портативний ПК до нерухомого предмету. Деякі засоби безпеки можуть включати детектор руху, що ініціює сигнал тривоги, коли комп'ютер рухають.

#### **Індикатор живлення 2**  $\Omega$

#### **Вентиляційні отвори**

Через вентиляційні отвори холодне повітря потрапляє до ПК, а тепле виходить з нього.

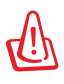

**3**

**4**

Переконайтеся, що папір, книги, одяг, кабелі та інші предмети не закривають жоден з вентиляційних отворів. У протилежному випадку може трапитися перегрів системи.

#### **Вхід живлення (постійного струму)**  $DCIN$ </u>

Адаптер живлення, що входить до комплекту поставки, перетворює перемінний струм на постійний. Постійний струм живить портативний ПК та заряджає внутрішній акумуляторний відсік. Щоб запобігти пошкодженню портативного ПК і акумуляторного відсіку, завжди використовуйте адаптер живлення з комплекту.

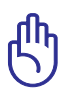

Під час експлуатації адаптер може нагрітися. Переконайтеся, що Ви не закриваєте адаптер і не тримаєте його близько до тіла.

**7**

**6**

#### **5 Вихід дисплею (монітора)**

Порт монітора D-sub (15-контактний) підтримує стандартні сумісні з VGA пристрої, такі як монітор або проектор. За їх допомогою можна переглядати зображення на великому зовнішньому дисплеї.

#### **Порт LAN**

Порт RJ-45 LAN має вісім контактів. Він більший за порт модему RJ-11 і підтримує стандартний кабель Ethernet для підключення до локальної мережі. Завдяки вбудованому сполучувачу не потрібно додаткових адаптерів.

#### **E-SATA Порт E-SATA**

Зовнішній порт SATA, або eSATA, надає можливість зовнішніх підключення пристроїв Serial-ATA, первинно призначених для використання всередині комп'ютера. Він до шести разів швидший за існуючі інтерфейси USB 2.0 та IEEE1394 й також доступний для "гарячого" підключення екранованими кабелями та сполучувачами довжиною до двох метрів.

#### **8 TECOPY ExpressCard**

Один 26-контактний порт ExpressCard підтримує одну карту розширення ExpressCard 34 мм. Цей новий інтерфейс швидший за своїх попередників завдяки використанню послідовної шини, яка підтримує USB 2.0 і PCI Express замість повільнішої паралельної шини, яка використовується в PC Card. (Не сумісний з попередніми картами РСМСІА.)

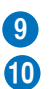

#### **•<del>⊆</del>• Порт USB (2.0/1.1)**

#### HDMI **Порт HDMI**

HDMI (Інтерфейс мультимедіа високої чіткості) -це інтерфейс для передачі без стиснення цифрового аудіо-відео між будьяким аудіо-відео джерелом, таким як декодер, програвач DVD, приймач аудіо-відео, та/або відео-монітором, таким як цифровий телевізор (DTV). Забезпечує передачу стандартне, високоякісного відео або відео високої чіткості, а також багатоканалього цифрового аудіо через єдиний кабельі. Він підтримує всі стандарти ATSC HDTV і 8-канальне цифрове аудіо і має таку пропускну спроможність, яка надає можливість адаптуватися до подальших вдосконалень і відповідати підвищеним вимогам у майбутньому.

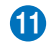

**11**  $\leftrightarrow$  **Порт USB (2.0/1.1)** 

#### **Передня панель**

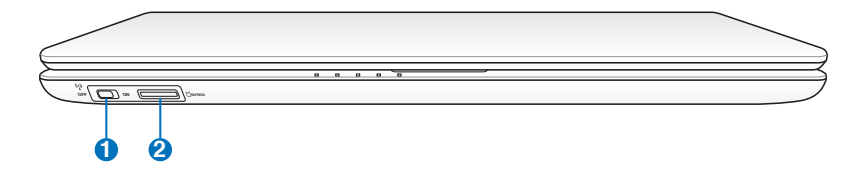

#### **Перемикач бездротового зв'язку 1**

Активує або вимикає вбудовані модулі бездротового зв'язку WLAN і Bluetooth (для окремих моделей). Коли бездротовий зв'язок увімкнено, індикатор статусу засвітиться. Необхідно виконати налаштування ПЗ Windows зазадалегідь.

#### **2** L<sub>M</sub> Гніздо для флеш-карток

Звичайно пристрій читання зовнішньої карти пам'яті слід купувати окремо, щоб користуватися картами пам'яті з таких пристроїв, як цифрові фотоапарати, МР3-програвачі, мобільні телефони та КПК. Цей портативний ПК має вбудований пристрій читання карт пам'яті, який може читати дані з карт пам'яті та записувати дані на них, про що буде далі йти мова в цьому керівництві.

### **Задня панель**

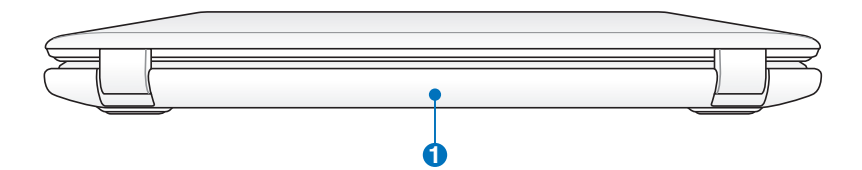

#### **Акумулятора батарея 1**

Акумулятор, встановлений до акумуляторного відсіку, автоматично заряджається, коли портативний ПК підключений до джерела перемінного струму, і постачає живленням портативний ПК, коли перемінний струм відключено. Це надає можливість мобільного використання ПК. Час, протягом якого акумулятор живить ПК, залежить від технічних характеристик окремого ПК. Акумуляторну батарею не можна розбирати. Її слід купувати цілою.

# **Відновлення системи портативного ПК**

### **Використання розділу відновлення**

Розділ відновлення швидко повертає ПЗ портативного ПК у первинний робочий стан. Перед користуванням розділу відновлення зробіть копію файлів даних (таких як файли Outlook PST) на пристрій пам'яті USB або мережевий диск і занотуйте будь-які налаштування користувача (напр., мережеві налаштування).

#### **Про Розділ відновлення**

Розділ відновлення - це місце на жорсткому диску, збережене для відновлення операціїйної системи, драйверів та утиліт, інстальованих на фабриці на Ваш портативний ПК.

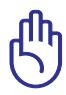

ВАЖЛИВО! НЕ ВИДАЛЯЙТЕ розділ, який називається **RECOVERY (Розділ відновлення)**. Розділ відновлення було створено на

фабриці. Якщо його видалити, відновити його буде неможливо. Якщо виникли проблеми під час відновлення, зверніться з портативним ПК до авторизованого сервісного центру ASUS.

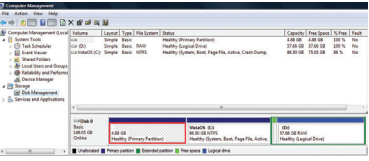

#### **Використання розділу відновлення:**

- 1. Натисніть [F9] під час первинного завантаження
- 2. Натисніть [Enter] (Введення), щоб вибрати налаштування Windows [EMS Enabled] (Активовано EMS).
- 3. Виберіть мову, відновлення якою Ви бажаєте здійснити, і клацніть по **Next (Далі)**.
- 4. Прочитайте екран **ASUS Preload Wizard (Помічник перед завантаженням ASUS)** і натисніть **Next (Далі)**.
- 5. Виберіть розділ і натисніть **Next (Далі)**. Опції розділу: **Recover Windows to first partition only. (Відновити Windows лише на першому розділі.)**

Ця опція видаляє лише перший розділ, надає можливість зберегти інші розділи і створює новий розділ системи як диск "С".

#### **Recover Windows to entire HD. (Відновити Windows на всьому жорсткому диску.)**

Ця опція видаляє всі розділи з жорсткого диска і створює новий розділ як диск "С".

**Recover Windows to entire HD with 2 partition. (Відновити Windows на всьому ЖД з 2 розділами.)** 

Ця опція видаляє всі розділи з жорсткого диску і створює два нових розділи: "С" (60 %) і "D" (40%).

6. Виконуйте інструкції на екрані, щоб завершити процес відновлення.

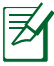

Нові версії драйверів та утиліт знаходяться на веб-сайті ASUS: www. asus.com.

### **Використання DVD відновлення (для окремих моделей)**

#### **Створення DVD відновлення:**

1. Двічі клацніть по піктограмі **AI Recovery Burner (Створити диск** 

**відновлення резервну копію)** на робочому столі Windows.

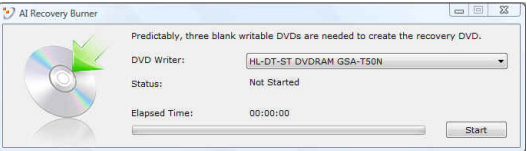

2. Вставте порожній

придатний для запису DVD до оптичного приводу і натисніть **Start (Старт)**, щоб почати створення DVD відновлення.

3. Виконуйте інструкції на екрані, щоб завершити створення DVD відновлення.

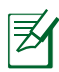

Підготуйте три порожніх придатних для запису DVD, щоб створити DVD відновлення.

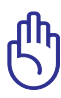

Від'єднайте зовнішній жорсткий диск, перш ніж здійснити відновлення системи на портативному ПК. Як твердить Microsoft, Ви можете втратити важливі дані через налаштування Windows на неправильний диск або форматування неправильного розділу секції диску.

#### **Використання DVD відновлення:**

- 1. Вставте DVD відновлення до оптичного приводу. Слід УВІМКНУТИ живлення портативного ПК.
- 2. Виконайте перезавантаження портативного ПК. Натисніть [Esc] під час первинного завантаження і виберіть оптичний привід (він може бути позначений CD/DVD) і натисніть [Enter], щоб завантажити систему з DVD відновлення.
- 3. Виберіть **ОК (ОК)**, щоб почати відновлення зображення.
- 4. Виберіть **ОК (ОК)**, щоб підтвердити відновлення системи.

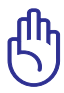

Відновлення здійснить перезапис на Ваш жорсткий диск. Переконайтеся, що Ви зробили резервну копію всіх важливих даних перед відновленням системи. Для моделі з подвійним жорстким диском: будь ласка, зніміть жорсткий диск вручну перед тим, як використовувати DVD резервної копії для відновлення зображення

5. Виконуйте інструкції на екрані, щоб завершити процес відновлення.

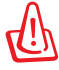

ОБЕРЕЖНО: Під час процесу відновлення не виймайте диск відновлення, поки не з'явиться вказівка зробити це. У протилежному випадку секції стануть непридатними до використання. У протилежному випадку секції стануть непридатними до використання.

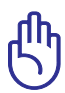

Переконайтеся, що під час відновлення системи Ви підключили адаптер живлення до портативного ПК. Нестабільна подача живлення може перешкодити відновленню.

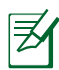

Нові версії драйверів та утиліт знаходяться на веб-сайті ASUS: www. asus.com.

# **Положення про безпеку**

### **Декларація про відповідність вимогам Федеральної комісії зв'язку (США)**

Цей пристрій відповідає вимогам Частини 15 Правил Федеральної комісії зв'язку (США). Експлуатація можлива за виконання двох наступних умов:

- Цей пристрій не має шкідливого впливу на довкілля.
- Цей пристрій приймає будь-який зовнішній вплив, включаючи вплив, який може викликати небажані результати.

Це обладнання було протестовано і визнано таким, що відповідає обмеженням для цифрового пристрою класу В згідно частини 15 Правил Федеральної комісії зв'язку (США). Ці обмеження встановлені з метою надати достатній захист від шкідливого впливу при використанні у житловому секторі. Це обладнання створює, використовує і може випромінювати енергію радіочастот. Встановлене та експлуатоване невідповідно до інструкцій, воно може викликати шкідливі перешкоди радіозв'язку. Проте це не є гарантією того, що перешкоди не виникнуть у в кожному конкретному випадку. Якщо це обладнання все ж викликає шкідливий вплив на прийом радіо- або телесигналу, що можна визначити, вимкнувши і знову увімкнувши обладнання, радимо користувачеві спробувати позбутися перешкод , виконавши одну або кілька таких дій:

- Переорієнтуйте або перемістіть антену прийому.
- Збільшіть відстань між даним обладнанням і приймачем.
- Підключіть обладнання до іншої мережі живлення, ніж та, до якої підключено приймач.
- Порадьтеся з розповсюджувачем або досвідченим радіо/ телетехніком.

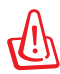

Слід використовувати екранований шнур живлення, щоб дотримуватися норм, встановлених Федеральною комісією зв' язку (США) і запобігти у роботі у роботі радіо- і телеприймачів. Важливо використовувати виключно шнур живлення з комплекту. Використовуйте екрановані кабелі для підключення периферійних пристроїв до цього обладнання. Застерігаємо Вас, що зміни або модифікації, не схвалені у письмовій формі стороною, відповідальною за дотримання норм, може скасувати право на користування обладнанням.

Передруковано з Кодексу федеральних правил № 47, частини 15.193, 1993, м. Вашингтон. Офіс федерального реєстру, Адміністрація національних архівів і записів, Друкарня уряду США)

### **Декларація про відповідність вимогам Федеральної комісії зв'язку (США) щодо впливу радіочастот**

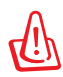

Будь-які зміни або модифікації, не схвалені у письмовій формі будь-якою стороною, відповідальною за дотримання норм, можуть скасувати право користувача на експлуатацію обладнання. "Виробник заявляє, що цей пристрій обмежений визначеним апаратним забезпеченням каналами від 1 до 11 на частоті 2,4 ГГц, контрольованої у США."

Це обладнання відповідає нормам Федеральної комісії зв'язку (США) щодо впливу випромінювання, встановленим для неконтрольованого середовища. Щоб дотримуватися встановлених Федеральною комісією зв'язку норм впливу радіочастот, будь ласка, уникайте прямого контакту з антеною передачі під час передачі. Кінцеві користувачі мусять виконувати певні вказівки щодо експлуатації, щоб забезпечити виконання норм впливу радіочастот.

#### **Декларація про відповідність нормам Директиви Ради Європи про кінцеве радіо- і телекомунікаційне обладнання 1999/5/EC**

Наступні пункти були виконані і визнані відповідними та достатніми:

- Основні вимоги, як у [Главі 3]
- Вимоги охорони здоров'я та безпеки, як у [Главі 3.1а].
- Тестування на електричну безпеку відповідно [EN 60950]
- Вимоги захисту від електромагнітногої випромінювання в [Главі 3.1b]
- Тестування на електромагнітну сумісність у [EN 301 489-1] & [EN 301 489-17]
- Ефективне використання рідоспектра як у [Главі 3.2]
- РТест відповідності радіоблоків [EN 300 328-2]

# **Попередження знаком ЄС**

# $\epsilon$ **Маркування ЄС для пристроїв без WLAN/Bluetooth**

Модель цього пристрою, який надсилається користувачам, відповідає вимогам Директив ЄЕР 2004/108/EC «Електромагнітна сумісність» та 2006/95/EC «Директиві про низьку напругу».

# CEO

#### **Маркування РЄ для пристроїв з модулями WLAN/ Bluetooth**

Це обладнання відповідає вимогам Директиви Європейського Парламента і Комісії 1999/5/EC від 9 березня 1999 року, яка встановлює норми для радіо- і телекомунікаціного обладнання і взаємне визнання відповідності норм.

### **Декларація про відповідність вимогам IC щодо впливу випромінювання (для Канади)**

Це обладнання відповідає нормам ІС щодо впливу випромінювання, встановленим для неконтрольованого середовища. Щоб дотримуватися встановлених Федеральною Комісією Зв'язку норм впливу радіочастот, будь ласка, уникайте прямого контакту з транслююча антеною передачі під час передачі. Кінцеві користувачі мусять виконувати певні вказівки щодо експлуатації, щоб забезпечити виконання норм впливу радіочастот.

Експлуатація цього пристрою можлива за виконання двох умов:

- Цей пристрій не має шкідливого впливу на довкілля та
- Цей пристрій приймає будь-який зовнішній вплив, включаючи вплив, який може викликати небажані результати.

Щоб запобігти виникненню перешкод ліцензованим послугам (напр., мобільним супутниковим системам на такому ж каналі), цей пристрій має викорисовуватися в приміщенні і подалі від вікон, щоб забезпечити максимальне екранування. Обладнання (або антена передачі), встановлена просто неба, підлягає сертифікації.

### **Бездротові операційні канал и для різних діапазонів частоти**

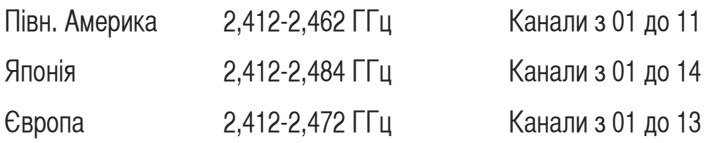

#### Франція. Обмежені діапазони частот

У деяких регіонах Франції діапазон частот обмежений. У найгіршому випадку максимальна дозволена потужність у приміщенні становить

- 10 мВт для всього діапазону 2,4 ГГц (2400 МГц 2483,5 МГц)
- 100 мВт для частот між 2446,5 МГц і 2483,5 МГц

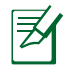

Канали від 10 до 13 включно працюють у діапазоні від 2446,6 МГц до 2483,5 МГц.

Є декілька можливостей використання просто неба. Користування у приватних володіннях або у приватних володіннях публічних осіб підлягає попередній сертифікації в Міністерстві Оборони. Максимальна дозволена потужність становить 100 мВт у діапазоні 2446,5–2483,5 МГц. Використання просто неба у громадських місцях не дозволено.

У поданих нижче департаментах для всього діапазону 2,4 ГГц:

- Максимальна дозволена потужність у приміщенні 100 мВт
- Максимальна дозволена потужність просто неба 10 мВт

Департаменти, де користування діапазоном 2400–2483,5 МГц дозволено за умови дотримання максимальної потужності випромінювання менше 100 мВт у приміщенні і менше 10 мВт просто неба:

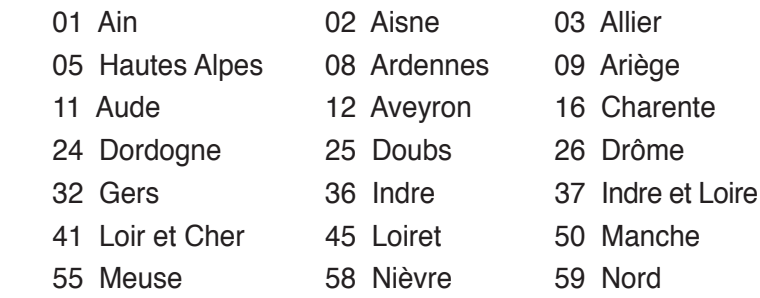

- 
- 
- 66 Pyrénées Orientales 67 Bas Rhin
- 
- 71 Saône et Loire 75 Paris
- 82 Tarn et Garonne 84 Vaucluse
- 88 Vosges 89 Yonne
- 90 Territoire de Belfort 94 Val de Marne
- 60 Oise 61 Orne
- 63 Puy du Dôme 64 Pyrénées Atlantique
	-
- 68 Haut Rhin 70 Haute Saône
	-
	-
	-
	-

Можливо, з часом ці вимоги зміняться, і Ви зможете користуватися бездротовим доступом у всіх регіонах Франції. Будь ласка, відвідайте сайт ART для отримання найновішої інформації (www.art-telecom.fr)

ヲ

Потужність випромінювання Вашої карти WLAN має бути менша 100 мВт, але більша 10 мВт.

# **Правила безпеки UL**

Телекомунікацйне обладнання (телефон), яке сертифіковане у відповідності до стандарту UL 1459, підключається до телекомунікаційної мережі електричним з'єднанням з робочою напругою відносно землі, яка не перевищує 200 В на піку, 300 В від піку до піку та 105 В в робочому режимі; інстальоване та експлуатоване згідно Стандарту електробезпеки NFPA 70.

При експлуатації модему портативного ПК слід виконувати основні правила безпеки, щоб зменшити ризик виникнення пожежі, ураження електрострумом і травмування осіб. Правила є такими:

- НЕ КОРИСТУЙТЕСЯ портативним ПК біля води, напр., ванни, умивальника, кухонної мийки або пральної машини, у вологому підвалі або поруч із басейном.
- НЕ ВИКОРИСТОВУЙТЕ портативний ПК під час грози. Є ризик ураження електрострумом від блискавки.
- НЕ ВИКОРИСТОВУЙТЕ портативний ПК поруч із місцем витікання газу.

Стандарт UL 1642 має вимаги щодо використання у виробах в якості джерела живлення первинних (одноразові) та вторинних (з можливістю зарядки) літієві батареї. Ці батареї містять металевий літій або літієвий сплав, або літієві іони, і можуть складатися з єдиного або двох і більше електрохімічних елементів, поєднаних у групи або, паралельно чи обома способами, які перетворюють хімічну енергію на електрчину за допомогою зворотньої або незворотньої хімічної реакції.

- Не викидайте акумулятор портативного ПК у вогонь: він може вибухнути. З'ясуйте місцеві правила утилізації, щоб зменшити ризик травмування осіб через виникнення пожежі або вибух.
- Не використовуйте адаптери живлення або батареї від інших пристроїв, щоб зменшити ризик травмування осіб через виникнення пожежі або вибух. Використовуйте лише сертифіковані адаптери живлення або акумулятори, надані у комплекті виробником або авторизованими роздрібними магазинами.

# **Правила електро безпеки**

Вироби з номінальним значенням струму споживання до 6 А і масою понад 3 кг слід використовувати з сертифікованими шнурами живлення: H05VV-F, 3G, 0,75 мм<sup>2</sup> або H05VV-F, 2G, 0,75 мм<sup>2</sup>.

# **Примітка про ТБ-тюнер**

Для фахівців з установки системи кабельного телебачення. Систему розподілу кабелів слід заземлити згідно ANSI/NFPA 70, Національнихого електричих правил та норм (NEC), Розділ 820.93, Заземлення зовнішнього провідного екрану коаксіального кабелю - інсталяція включає поєднання в пару екрану коаксіального кабелю із заземленням біля входу до будови.

# **REACH**

Згідно з вимогами регулюючої мережі REACH (Реєстрація, Оцінка, Сертифікація, Обмеження використання хімічних речовин) ми оприлюднюємо склад хімічних речовин у наших виробах на веб-сайті ASUS REACH http://green.asus.com/english/REACH.htm.

### **Заходи безпеки стосовно літію (для літій-іонних батарей)**

CAUTION! Danger of explosion if battery is incorrectly replaced. Replace only with the same or equivalent type recommended by the manufacturer. Dispose of used batteries according to the manufacturer' s instructions. (English)

ATTENZIONE! Rischio di esplosione della batteria se sostituita in modo errato. Sostituire la batteria con un una di tipo uguale o equivalente consigliata dalla fabbrica. Non disperdere le batterie nell'ambiente. (Italian)

VORSICHT! Explosionsgefahr bei unsachgemäßen Austausch der Batterie. Ersatz nur durch denselben oder einem vom Hersteller empfohlenem ähnlichen Typ. Entsorgung gebrauchter Batterien nach Angaben des Herstellers. (German)

ADVARSELI! Lithiumbatteri - Eksplosionsfare ved fejlagtig håndtering. Udskiftning må kun ske med batteri af samme fabrikat og type. Levér det brugte batteri tilbage til leverandøren. (Danish)

VARNING! Explosionsfara vid felaktigt batteribyte. Använd samma batterityp eller en ekvivalent typ som rekommenderas av apparattillverkaren. Kassera använt batteri enligt fabrikantens instruktion. (Swedish)

VAROITUS! Paristo voi räjähtää, jos se on virheellisesti asennettu. Vaihda paristo ainoastaan laitevalmistajan sousittelemaan tyyppiin. Hävitä käytetty paristo valmistagan ohjeiden mukaisesti. (Finnish)

ATTENTION! Il y a danger d'explosion s'il y a remplacement incorrect de la batterie. Remplacer uniquement avec une batterie du mêre type ou d'un type équivalent recommandé par le constructeur. Mettre au rebut les batteries usagées conformément aux instructions du fabricant. (French)

ADVARSEL! Eksplosjonsfare ved feilaktig skifte av batteri. Benytt samme batteritype eller en tilsvarende type anbefalt av apparatfabrikanten. Brukte batterier kasseres i henhold til fabrikantens instruksjoner. (Norwegian)

標準品以外の使用は、危険の元になります。交換品を使用する場合、製造者 に指定されるものを使って下さい。製造者の指示に従って処理して下さい。 (Japanese)

**ВНИМАНИЕ! При замене аккумулятора на аккумулятор иного типа возможно его возгорание. Утилизируйте аккумулятор в соответствии с инструкциями производителя. (Russian)**

ОБЕРЕЖНО! Небезпека вибуху, якщо неправильно замінювати акумулятор. Замінюйте лише такими ж самими або подібним типом акумулятора, рекомендованим виробником. Утилізуйте використані акумулятори згідно з інструкціями виробника. (Ukrainian)

### **Цей виріб захищено одним або більше з наступних патентів США:**

7,416,423; 7,415,588; 7,413,402; 7,411,791; 7,408,855; 7,403,378; 7,400,721; 7,399,011; 7,394,533; 7,392,968; 7,388,754; 7,388,752; 7,388,743; 7,382,605; 7,382,314; 7,375,952; 7,374,433; 7,373,493; 7,369,402; 7,369,064; 7,362,568; 7,362,521; 7,362,276; 7,361,034; 7,359,209; 7,359,189; 7,355,372; 7,353,408; 7,352,586; 7,343,645; 7,342,777; 7,342,193; 7,332,990; 7,328,354; 7,327,568; 7,325,241; 7,321,523; 7,319,585; 7,304,257; 7,299,479; 7,294,021; 7,294,011; 7,293,890; 7,293,273; 7,276,660; 7,267,566; 7,261,579; 7,261,573; 7,261,331; 7,259,342; 7,257,761; 7,245,488; 7,241,946; 7,234,971; 7,233,555; 7,229,000; 7,224,657; 7,223,021; 7,218,587; 7,218,096; 7,213,250; 7,203,856; 7,193,580; 7,189,937; 7,187,537; 7,185,297; 7,184,278; 7,164,089; 7,161,541; 7,149,911; 7,148,418; 7,137,837; 7,133,279; 7,130,994; 7,125,282; 7,120,018; 7,111,953; 7,103,765; 7,100,087; 7,091,735; 7,088,592; 7,088,119; 7,086,887; 7,085,130; 7,078,882; 7,068,636; 7,066,751; 7,061,773; 7,047,598; 7,047,541; 7,043,741; 7,039,415; 7,035,946; 7,002,804; 6,980,159; 6,969,266; 6,946,861; 6,938,264; 6,933,927; 6,922,382; 6,873,064; 6,870,513; 6,843,407; 6,842,150; 6,827,589; 6,819,564; 6,817,510; 6,788,944; 6,783,373; 6,782,451; 6,775,208; 6,768,224; 6,760,293; 6,742,693; 6,732,903; 6,728,529; 6,724,352; 6,717,802; 6,717,074; 6,711,016; 6,694,442; 6,693,865; 6,687,248; 6,671,241; 6,657,548; 6,639,806; 6,622,571; 6,618,813; 6,612,850; 6,600,708; 6,561,852; 6,515,663; 6,509,754; 6,500,024; 6,491,359; 6,456,580; 6,456,492; 6,449,224; 6,449,144; 6,430,060; 6,415,389; 6,412,036; 6,407,930; 6,396,419; 6,396,409; 6,377,033; 6,339,340; 6,330,996; 6,310,779; 6,305,596; 6,301,778; 6,253,284; 6,226,741; 6,147,467; 6,095,409; 6,094,367; 6,085,331; 6,041,346; 5,963,017;

U.S. Patent Design (Патент США) D563,594; D557,695; D545,803; D542,256; D538,276; D534,889; D518,041; D510,325; D510,324; D509,194; очікується отримання інших патентів.

#### **EC Declaration of Conformity**

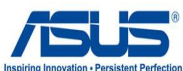

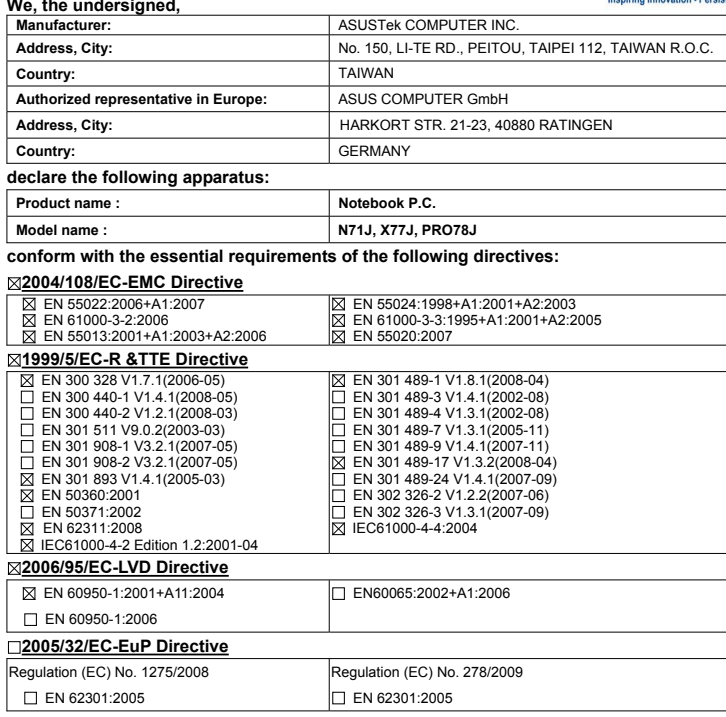

**CE marking**

(EC conformity marking)

Position : **CEO** Name : **Jerry Shen**

Len

**Declaration Date: Nov. 26, 2009 Year to begin affixing CE marking:2009** 

Signature : **\_\_\_\_\_\_\_\_\_\_**

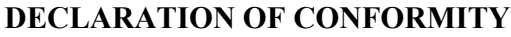

Per FCC Part 2 Section 2. 1077(a)

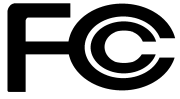

 **Responsible Party Name: Asus Computer International** 

**Address: 800 Corporate Way, Fremont, CA 94539.**

**Phone/Fax No: (510)739-3777/(510)608-4555**

hereby declares that the product

**Product Name : Notebook P.C.**

#### **Model Number : N71J, X77J, PRO78J**

Conforms to the following specifications:

- FCC Part 15, Subpart B, Unintentional Radiators
- FCC Part 15, Subpart C, Intentional Radiators
- FCC Part 15, Subpart E, Intentional Radiators

#### **Supplementary Information:**

This device complies with part 15 of the FCC Rules. Operation is subject to the following two conditions: (1) This device may not cause harmful interference, and (2) this device must accept any interference received, including interference that may cause undesired operation.

Representative Person's Name : **Steve Chang / President** 

Streve Chang

Signature :

Date : **Nov. 26, 2009** 

# **Інформація про авторські права**

Жодна частина цього керівництва, включаючи описи виробів та ПЗ, без письмової згоди ASUSTeK COMPUTER INC. (тут і далі "ASUS") не може бути відтворена, передана, переписана, збережена у системі обміну даних або перекладена іншою мовою у будь-якій формі або будь-яким способом, за виключенням тієї документації, яку покупець зберігає для подальшого користування.

ASUS НАДАЄ ЦЕ КЕРІВНИЦТВО "ЯК Є" БЕЗ ЖОДНИХ ГАРАНТІЙ, ВИСЛОВЛЕНИХ АБО ТАКИХ, ЯКІ МАЮТЬСЯ НА УВАЗІ, ВКЛЮЧАЮЧИ, АЛЕ НЕ ОБМЕЖУЮЧИСЯ ГАРАНТІЯМИ, ЯКІ МАЮТЬСЯ НА УВАЗІ, АБО УМОВАМИ ПРИДАТНОСТІ ДЛЯ ПРОДАЖУ АБО ВІДПОВІДНОСТІ ПЕВНОМУ ПРИЗНАЧЕННЮ. ЗА ЖОДНИХ УМОВ ASUS, ЙОГО ДИРЕКТОРИ, КЕРІВНИКИ, РОБІТНИКИ АБО АГЕНТИ НЕ Є ВІДПОВІДАЛЬНИМИ ЗА БУДЬ-ЯКІ НЕПРЯМІ, ОСОБЛИВІ АБО ВТОРИННІ ПОШКОДЖЕННЯ (ВКЛЮЧАЮЧИ ВТРАТУ ПРИБУТКУ, БІЗНЕСУ, ПРИДАТНОСТІ АБО ДАНИХ, ПЕРЕБОЇ В РОБОТІ ТОЩО), НАВІТЬ ЯКЩО ASUS ПОПЕРЕДЖАЛИ ПРО МОЖЛИВІСТЬ ВИНИКНЕННЯ ПОДІБНИХ ПОШКОДЖЕНЬ ЧЕРЕЗ БУДЬ-ЯКІ ДЕФЕКТ АБО ПОМИЛКУ В КЕРІВНИЦТВІ АБО ВИРОБІ.

Вироби і назви компаній, які згадуються в цьому кервіництві, можуть бути або не бути зареєстрованими торговими марками або інтелектуальною власністю відповідних компаній і використовуються лише для ідентифікації або пояснення та на користь їхнього власника, без наміру порушити його права власності.

ТЕХНІЧНІ ХАРАКТЕРИСТИКИ ТА ІНФОРМАЦІЯ МІСТЯТЬСЯ В КЕРІВНИЦТВІ В ЯКОСТІ ЗАГАЛЬНОЇ ІНФОРМАЦІЇ. ВОНИ МОЖУТЬ ЗМІНЮВАТИСЯ БУДЬ-КОЛИ БЕЗ ПОПЕРЕДЖЕННЯ. ВОНИ НЕ МОЖУТЬ РОЗГЛЯДАТИСЯ ЯК ЗОБОВ'ЯЗАННЯ ASUS. ASUS НЕ НЕСЕ ЖОДНОЇ ВІДПОВІДАЛЬНОСТІ ЗА БУДЬ-ЯКІ ПОМИЛКИ АБО НЕТОЧНОСТІ, ЯКІ МОЖУТЬ ТРАПИТИСЯ В ЦЬОМУ КЕРІВНИЦТВІ, ВКЛЮЧАЮЧИ ОПИСАНІ В НЬОМУ ВИРОБИ ТА ПЗ.

**Copyright © 2009 ASUSTeK COMPUTER INC. Всі права застережено.**

# **Обмеження відповідальності**

Може трапитися так, що через помилку або іншу причину з боку ASUS Ви матимете право вимагати від ASUS відшкодування збитків. У кожному такому випадку, незалежно від причини, через яку Ви маєте право вимагати від ASUS відшкодування збитків. ASUS несе відповідальність не більше ніж за травмування (а також смерть), пошкодження нерухомого майна та амортизовуваних операційних активів підприємства або інших дійсних прямих пошкоджень, які трапилися через пропуски або неточності виконання правових обовязків цієї Гарантії, згідно з вказаними у контракті цінами на кожен виріб.

ASUS буде відповідальним лише за втрати, пошкодження або позови на основі контракту, цивільні правопорушення або порушення згідно цієї Гарантії.

Це обмеження також стосується постачальників та розповсюджувачів ASUS. Це є максимальна відповідальність, яку разом несуть ASUS, його постачальники та Ваш розповсюджувач.

ЗА ЖОДНИХ ОБСТАВИН ASUS НЕ НЕСЕ ВІДПОВІДАЛЬНОСТІ ЗА БУДЬ-ЩО З НАСТУПНОГО: (1) ПОЗОВИ ТРЕТІХ СТОРІН ДО ВАС ЧЕРЕЗ ПОШКОДЖЕННЯ; (2) ВТРАТУ, ПОШКОДЖЕННЯ ВАШИХ ЗАПИСІВ АБО ДАНИХ; АБО (3) ОСОБЛИВІ, ВИПАДКОВІ АБО НЕПРЯМІ ПОШКОДЖЕННЯ АБО ЗА БУДЬ-ЯКІ ВТОРИННІ ПОШКОДЖЕННЯ (ВКЛЮЧАЮЧИ ВТРАТУ ПРИБУТКУ АБО ЗБЕРЕЖЕНЬ), НАВІТЬ ЯКЩО ASUS, ЙОГО ПОСТАЧАЛЬНИКІВ АБО ВАШОГО РОЗПОВСЮДЖУВАЧА ПОПЕРЕДЖАЛИ ПРО МОЖЛИВІСТЬ ЇХ ВИНИКНЕННЯ.

## **Обслуговування і підтримка**

Відвідайте наш сайт: **http://www.asus.com**